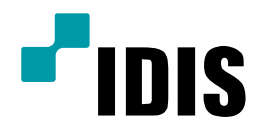

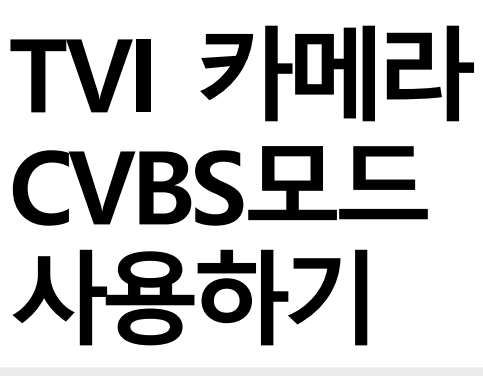

Easy Manual

HC-T4221WRX HC-D4221RX

작성일: 2019년 3월 11일

## A. 목적

TVI 카메라 출력모드를 SD출력(CVBS)으로 사용하기 위한 설명 문서입니다.

## B. 제품 외관 및 케이블 차이점

1. HC-T4221WRX (실외 카메라 – 출력 단자: HD BNC \*1, SD BNC \*1)

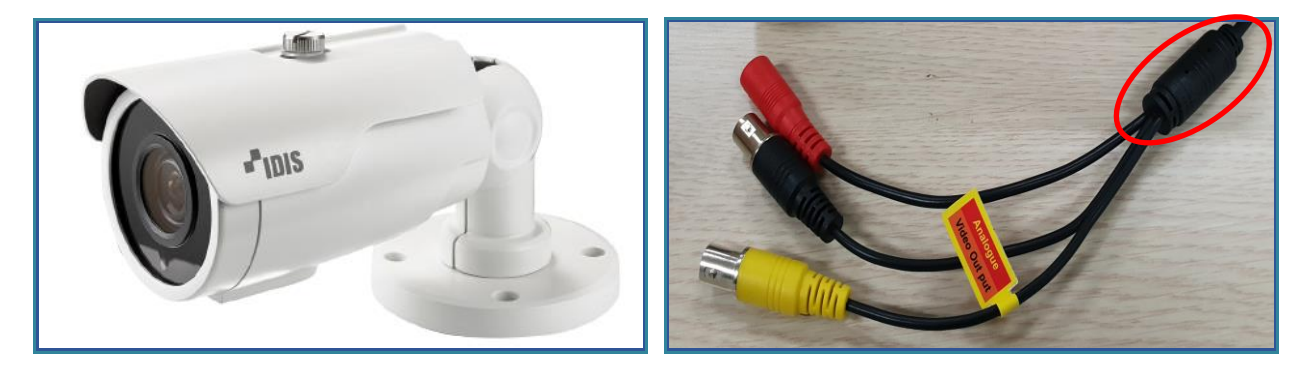

1) CVBS 출력 전용 단자가 있으므로 해당 출력을 사용할 경우 별도 조작 없이 사용 가능

- 2) HD 출력 단자의 출력 모드를 변경 사용하고자 하는 경우는 UTC 기능을 이용하여 카메라 출력 모드
	- 변경 가능 (AHD, TVI)

-> HD / CVBS 동시 출력 지원

2. HC-D4221RX (실내 카메라 – 출력 단자: HD BNC \*1)

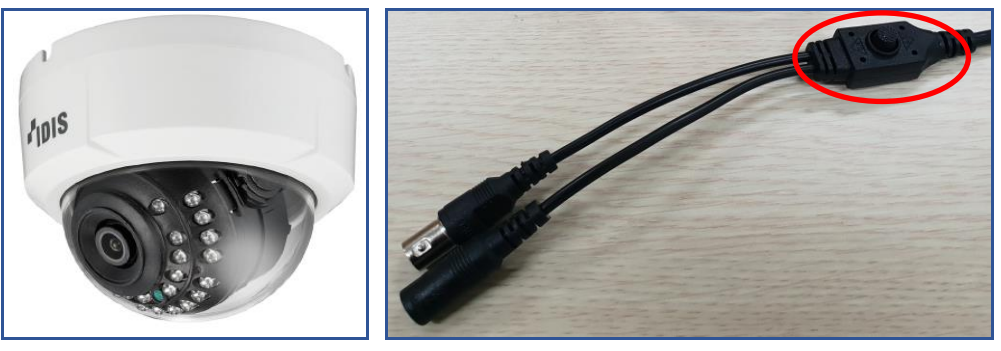

1) SD출력(CVBS) 출력단자 미 지원

- 2) SD출력(CVBS) 출력을 사용하기 위해서는 카메라 BNC 케이블에 부착된 조작 스위치를 통해 출력 모드 변경 가능함. (UTC 통신을 이용한 CVBS 출력모드 변경은 지원 불가함.)
- 3) HD출력 단자 출력 모드를 변경 사용하고자 할 경우는 UTC 기능을 이용하여 카메라 출력 모드 변경 가능 (AHD, TVI)

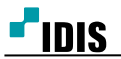

## C. 출력모드 설정방법

1. 실내 카메라 출력 모드 TVI / AHD / CVBS 변경 방법 (조작 키를 이용해서만 변경 가능) 1) 출력모드를 변경할 카메라의 키를 이용하여 OSD 모드 설정이 가능합니다.

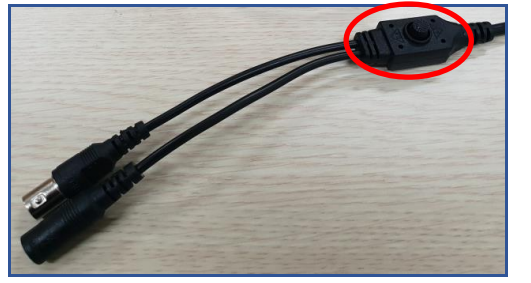

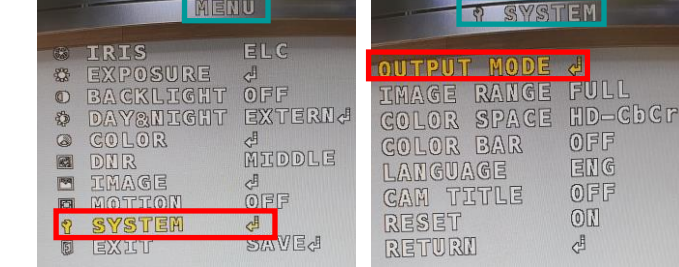

2) OUTPUT 출력 모드(TVI, AHD) 를 변경할 수 있습니다.

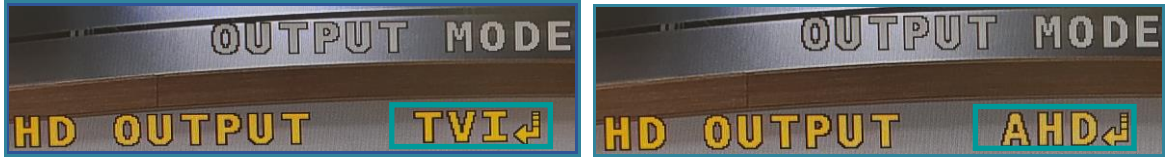

3) OUTPUT MODE를 설정 변경 후 반드시 CONFIRM의 "YES"를 2~3초간 버튼을 누르면, 신호 없음이 잠깐 출력되고, 설정한 출력 신호로 변경 되어 정상 출력됩니다.

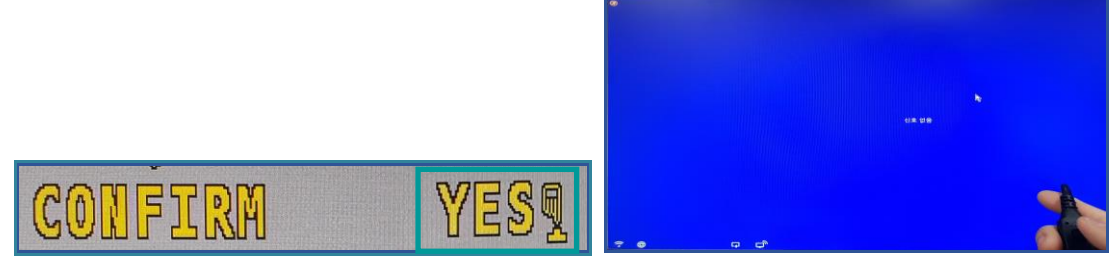

4) 정상 출력되면, 키 조작으로 뒤로 가기를(RETURN) 누르고, EXIT(SAVE)를 눌러 OSD메뉴에서 빠져 나옵니다. (SAVE를 클릭하지 않으면, 설정이 저장되지 않습니다.)

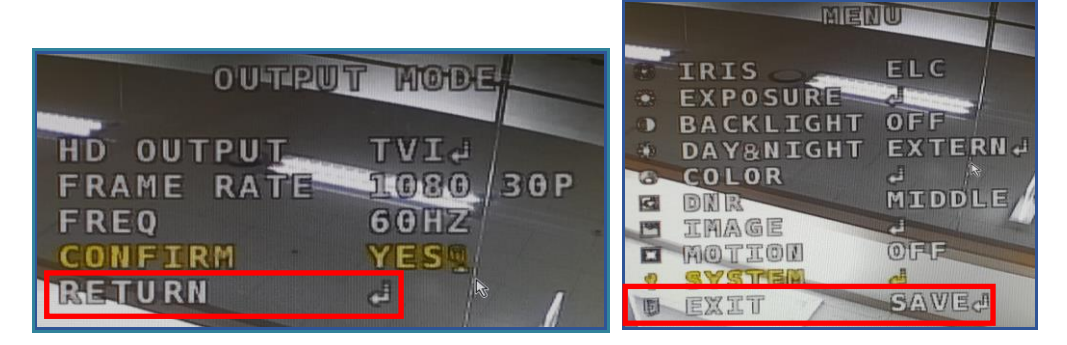

#. UTC 통신을 이용한 출력모드 변경은 (AHD, TVI) OSD 메뉴에서 서로 변경이 가능합니다. 단, SD출력은 UTC 통신으로 변경 불가능 합니다.